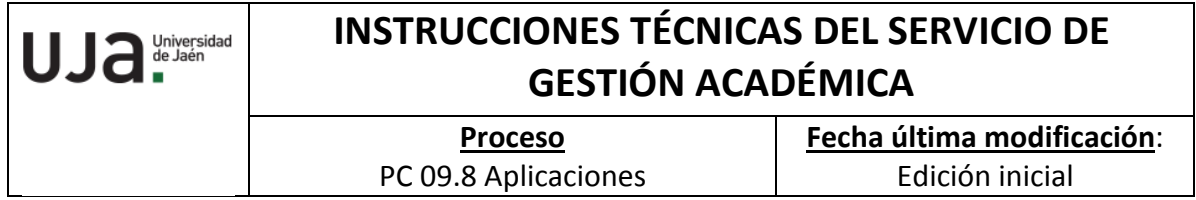

*DENOMINACIÓN:* IT.[PC 09.8]-07 PREPARACIÓN DE MATRÍCULA

*Cambios respecto de la versión anterior* Adaptación a la nueva plantilla para I.T. Inclusión de indicadores, registros y formatos

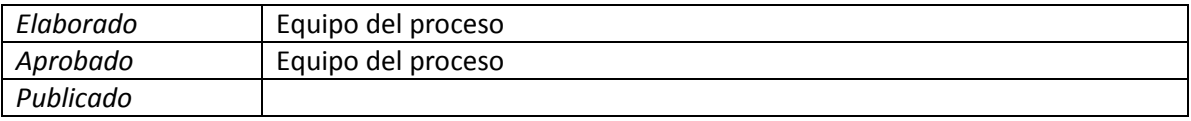

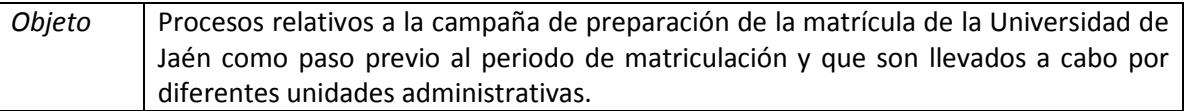

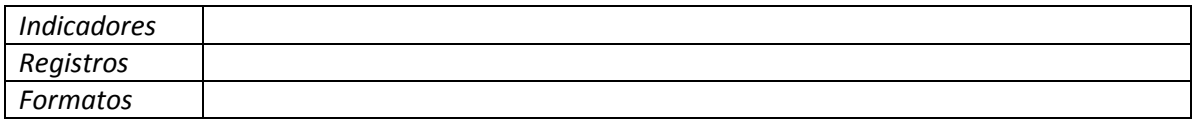

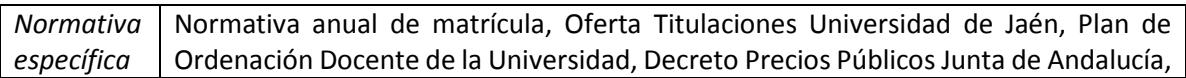

Anualmente, antes del periodo de matriculación de los alumnos en la Universidad, es necesario que desde la Sección de Mantenimiento de Aplicaciones se revisen todos aquellos aspectos que tienen que ver con la matrícula, tales como: las titulaciones que se ofertan, las asignaturas que podrán matricularse, organización de grupos docentes, revisión de precios públicos y tasas administrativas aplicables, descuentos de los que pueden beneficiarse los alumnos, etc.

En cada uno de estos procesos, que no tienen que seguir un orden cronológico determinado, sino que en muchos casos se van solapando en el tiempo, intervienen diferentes responsables.

A continuación, se describe cada uno de los procesos relativos a la Campaña de preparación de la matrícula en la Universidad, como paso previo al periodo de matriculación y la forma en que intervenimos en los mismos.

1. Previamente, nos reunimos para planificar y coordinar el proceso de matrícula con el Jefe de Servicio, los jefes de planificación y Jefe de Sección afectados y se analizan las acciones a realizar, posibles problemas que pueden presentarse en la campaña de matrícula y cómo solucionarlos.

- 2. Es necesario que nuestra Sección tenga conocimiento de la Normativa de Matrícula de la UJA, ya que se fijan plazos matrícula de Grados y Másteres y plazos de modificación y ampliación de matrículas y tendremos que realizar la planificación correspondiente.
- 3. Revisión de Planes de Estudio y asignaturas ofertadas: Se realiza por los compañeros del Servicio que gestionan los planes de estudio. No obstante, realizamos labores de comprobación (que todas las asignaturas ofertadas tengan su grupo de actividad creado) a través del informe Informes Personalizados/U\_REDO/J\_SINGRP. En caso de alta o modificación en UXXI-AC se realiza directamente desde nuestra Sección.
- 4. Una vez se ha insertado en el ejercicio de Ejecución los grupos de actividad y asignación de docentes y los compañeros de planes de estudio han realizado las debidas comprobaciones y efectuado la oferta y vigencia, podemos desde la Sección de Mantenimiento de Aplicaciones realizar la copia de tablas desde el curso académico pasado al nuevo, respetando los cambios realizados por las unidades administrativas en el nuevo ejercicio. Se realiza desde Matrícula>Básicos>Apertura de año chequeamos todas las tablas salvo las que ya tienen datos, introduciendo el curso nuevo en año de destino y grabando.

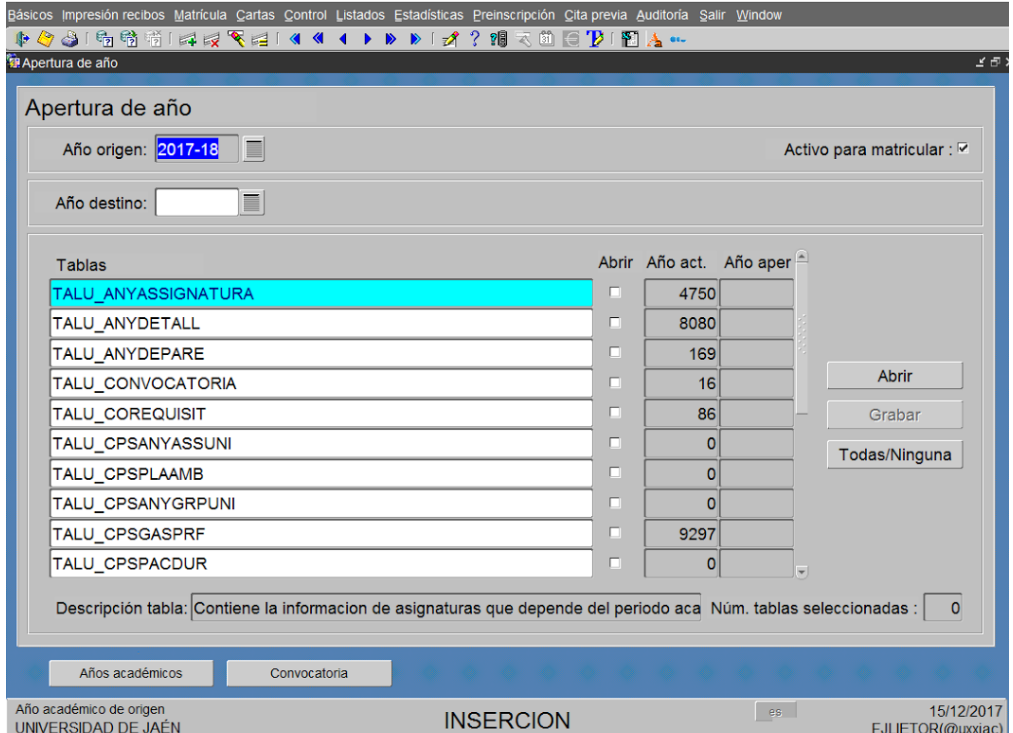

5. Revisión de aspectos económicos tales como: los precios que se cobrarán por servicios académicos (Decreto Precios Públicos Junta Andalucía), descuentos de los que podrán beneficiarse los alumnos (becario, acción social, familia numerosa

etc., las formas y plazos en los que se permitirá el pago de los importes de matrícula a los alumnos.

● Desde la pantalla Gestión económica/Básicos/Definición de Tasas, podemos insertar los precios públicos actualizados en función año académico, la actividad económica, concepto imputable, tipo (académico C o administrativo D) e importe.

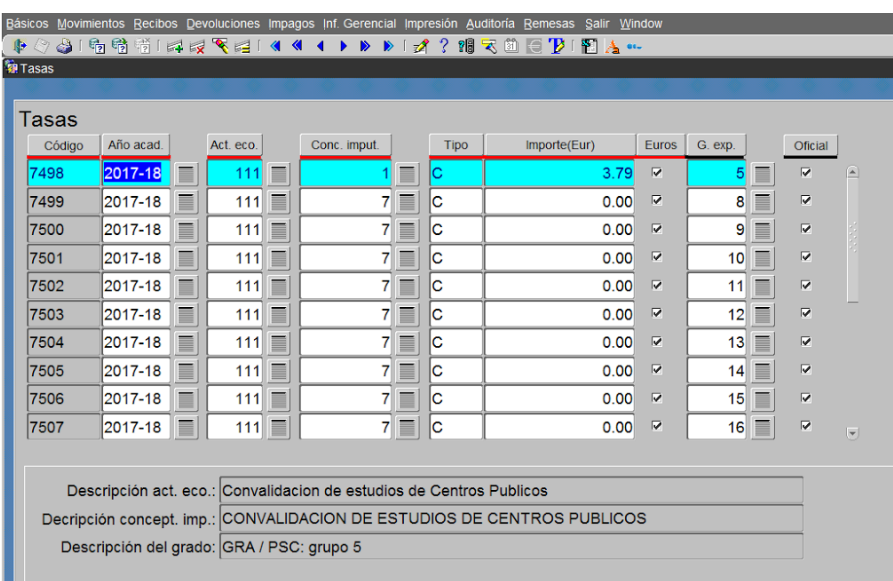

● Plazos de matrícula: Se establecen a través del llamado sistema de financiación. Durante los últimos cursos estamos utilizando plazo único y 8 plazos para actividades 5 (Másteres) y 6 (Grados). La casilla "activo" se chequea según los plazos acordados y se pone cuando es a plazos el importe mínimo por debajo del cual no se puede realizar en varios plazos.

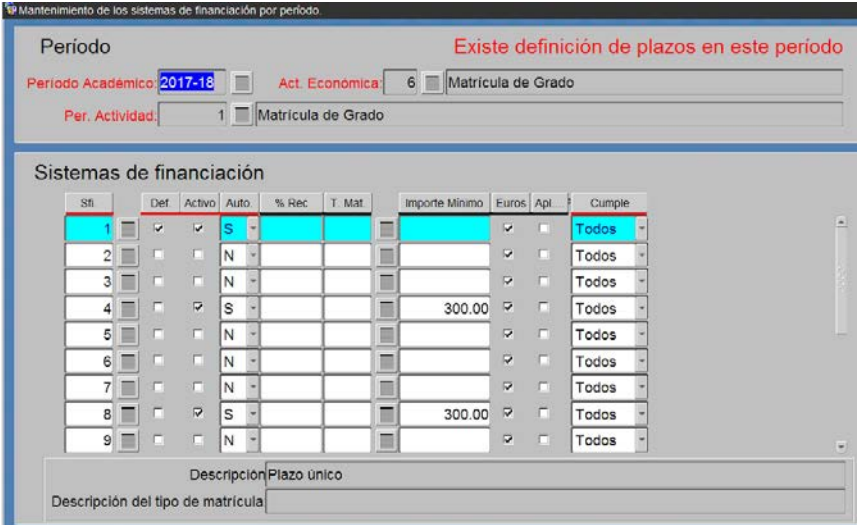

● Descuentos por becas y convenios y tipos de matrícula (becario MECD, Familia Numerosa etc.). Podemos observarlo en la pantalla Gestión Económica/Básicos/Descuentos insertando la línea y estableciendo el % de descuento y en la pantalla Matrículas/Tipo de matrícula donde se revisa tipos matrícula Familia Numerosa general y especial, Becario MECD, Honor, Discapacidad, movilidad etc.

## sicos Movimientos Recibos Devoluciones Impagos Inf. Gerencial Impresión Auditoría Remesas Salir Wir i. Conceptos imputables 6 Matrícula de Grado Act. eco.: Concepto Imputable: 1D Seguro escolar Año Académico: 2017-18 Activo: P **Descuentos** T des Des. tipo descuento: Porcentaje Importe Descuento Euros 71 Proyecto Erasmus  $100$  $\overline{v}$ 76 | Convenio Sicue-Séneca 100  $\overline{v}$ 828 Programa Ciencia sin fronteras/Brasil 100  $\overline{v}$ 837 Proyecto de movilidad internacional 100  $\overline{\mathbf{v}}$ 841 Convenio Universidad Tifariti  $100$  $\overline{v}$ 845 Becas de atracción al TALENTO  $100$  $\overline{a}$  $100$ 846 **Becas Eureka**  $\overline{v}$ 847 Convenio Universidad Bretagne-Sud  $100$  $\overline{a}$ 850 | Convenio Universidad Schamalkalden 100  $\overline{a}$

100

 $\overline{a}$ r.

851 Prueba conjunto homologación MECD

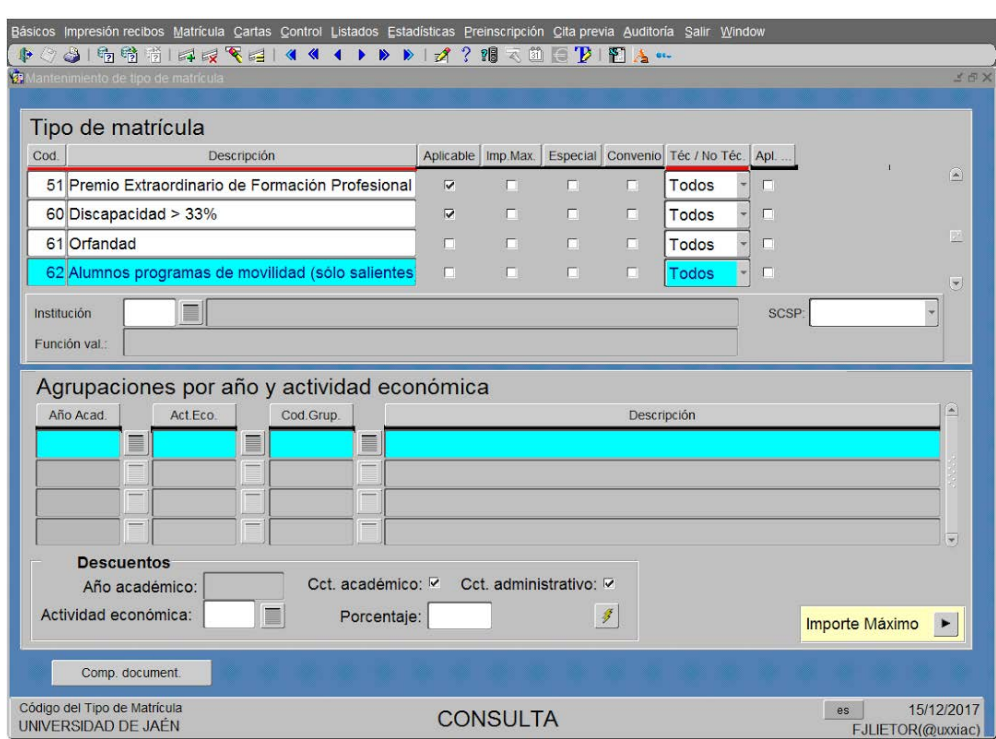

- 6. Revisión de la normativa Estatal, C.A. y de la propia Universidad que afecte a UXXI-AC e impliquen cambios en el programa (ejemplo normativa Acceso a universidad estatal, normativa permanencia UJA etc.).
- 7. Previsión y preparación de estadísticas que los alumnos tendrán que contestar en el momento de la matrícula, de cara a obtener una parte de la información necesaria para su reporte al SIIU (Sistema Integrado de Información Universitaria). En Matrícula/Estadísticas/Variables estadísticas se insertan preguntas y en Matrícula/Estadísticas/Opciones estadísticas se insertan las posibles respuestas.

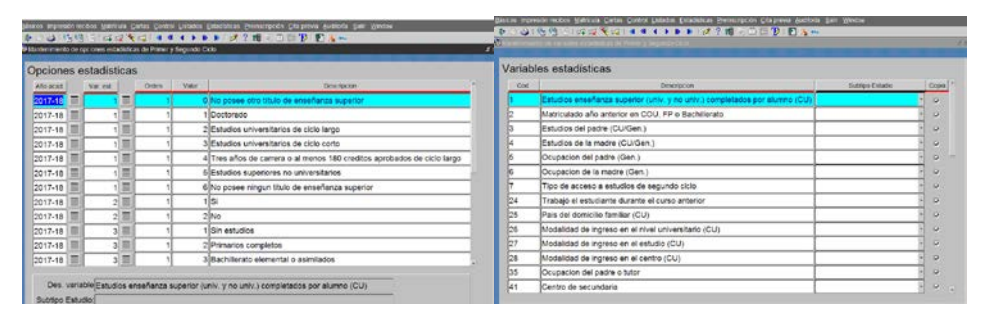

- 8. Personalización de páginas y menús que se mostrarán a los alumnos en la matrícula vía a través de Internet (Automatrícula). Antes de comenzar el periodo de matrícula, como la Universidad de Jaén permite a sus alumnos realizar la matrícula vía Web (Automatrícula) tienen que determinar qué menús/páginas han de mostrarse en la Automatrícula de los alumnos, el orden de presentación de las mismas y comprobar que todo está correcto en los vagones de la automatrícula (Grado, Primer y Segundo Ciclo y Másteres) y abrir franjas horarias para activar matrícula. Del mismo modo se podrán ocultar determinados campos, cambiar etiquetas, etc. para adaptar la matrícula a la situación de la Universidad cada curso académico. Por tanto, se produce una parametrización en Universitas y al mismo tiempo se modifican los ficheros properties en función de los cambios necesarios para dicho curso académico (cambios normativos, en los procesos, decisiones políticas, etc.).
	- En Matrícula/Básicos/Mantenimiento de navegaciones/(opciones de grado y Máster) podemos activar o desactivar las pantallas de Automatrícula y cambiar orden en función de si se trata de alumnos de nuevo ingreso (habilitar estadísticas y falta documentación, Matrícula Honor nuevo ingreso) o antiguos (desactivar lo anterior). Si se trata de ampliación de estudios tendremos ocultar pestañas de Automatrícula como la de bonificaciones, plazos y formas de pago, estadísticas y falta de documentación. Si estamos en plazo matrícula movilidad ocultar las cuatro anteriores y todas las que conlleven el pago de recibos e insertar la pestaña de movilidad.

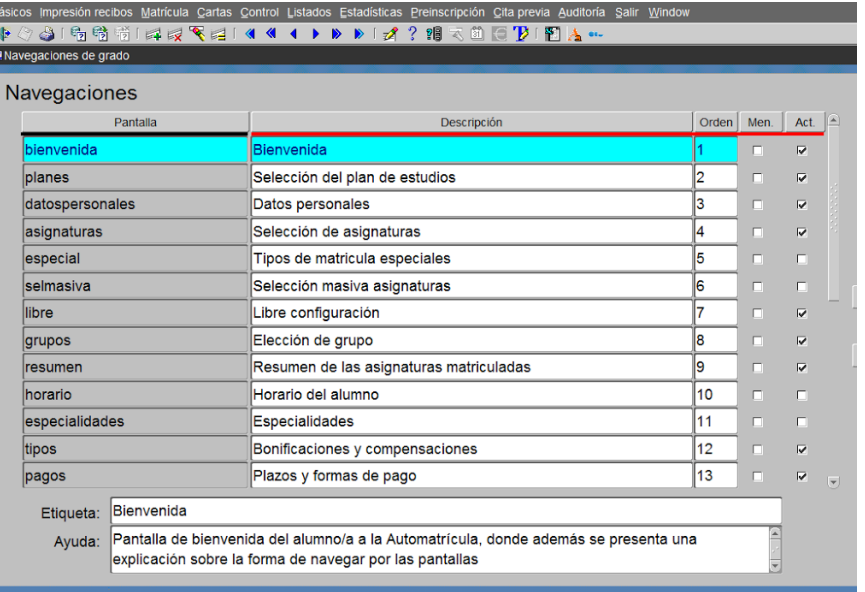

- Respecto a los properties que enviamos al Servicio de Informática:
	- o Línea 21 de etiquetas6.properties y etiquetas5.properties para visualizar (antiguos alumnos) u ocultar (nuevo ingreso) el cambo por el alumno a tipo de matrícula a tiempo parcial/completo.
	- o Modificar el mensaje después de grabar la matrícula. No es lo mismo si es alumno de movilidad entrante que no realiza pago de recibos que el resto alumnos. Si es de movilidad el parámetro reports.vercartapago=NO.
	- o Modificaciones página principal Automatrícula donde alumno acepta condiciones.
- Parámetros: Existen muchos parámetros que afectan a la matrícula en función estudios grado o máster, tiempo parcial o completo, pero el que solemos modificar es NUMCOPIASDOC (aparezca carta falta documentación) que debe tener valor "0" en matrícula antiguos alumnos y valor "1" en matrícula nuevo ingreso. La pantalla donde realizamos modificaciones de parámetros es la siguiente (Administración/parametrización/valores de parámetros):

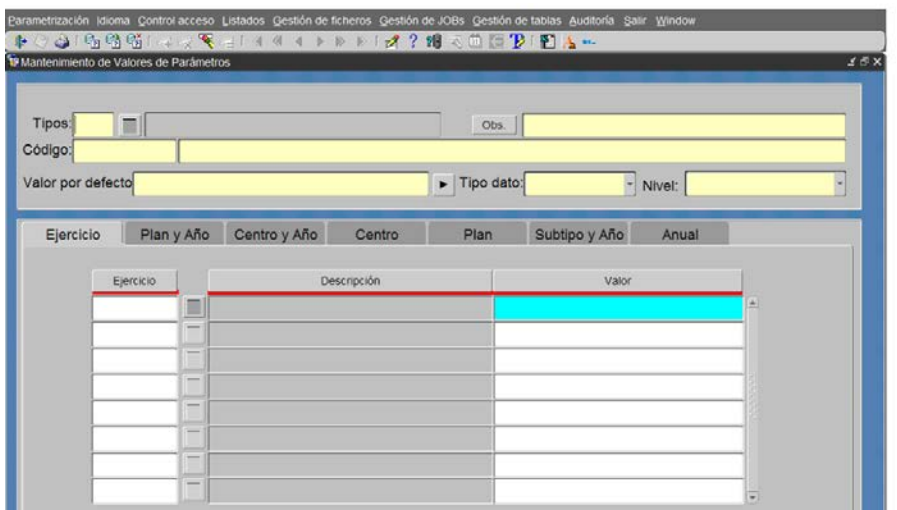

- 9. Acciones proactivas en coordinación con el Servicio de Informática y OCU para anticiparnos a las posibles incidencias que se puedan producir.
- 10. Realización de pruebas utilizando alumnos ficticios.
- 11. Establecimiento de las fechas de cita previa para que los alumnos realicen su matrícula a través de Internet (Automatrícula). Esta tarea se realiza a través de Universidad Virtual donde gestionamos la cita previa para matrículas oficiales (ver instrucción técnica \_\_\_\_). Si queremos insertar manualmente las citas acudimos a la siguiente pantalla (Matrícula/Cita Previa/Definición Cita previa), donde insertamos identificación, subtipo estudio, plan estudios, Centro e intervalo fechas y horas cita previa, con el check de 24 horas si la cita supera las 24 horas:

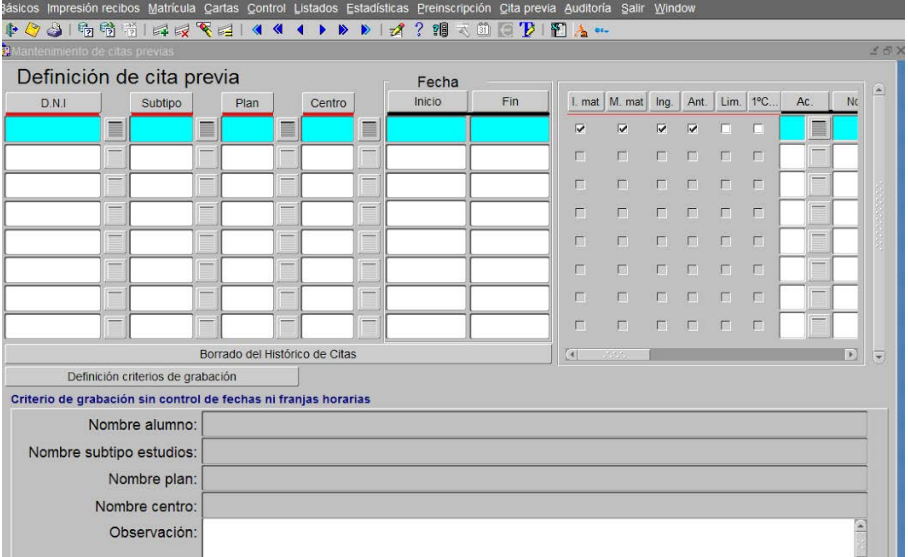

12. Activación del año académico nuevo. Matrículas/Apertura del año académico /abrir